# TUNKENN

# Seal Selection Tool Guide

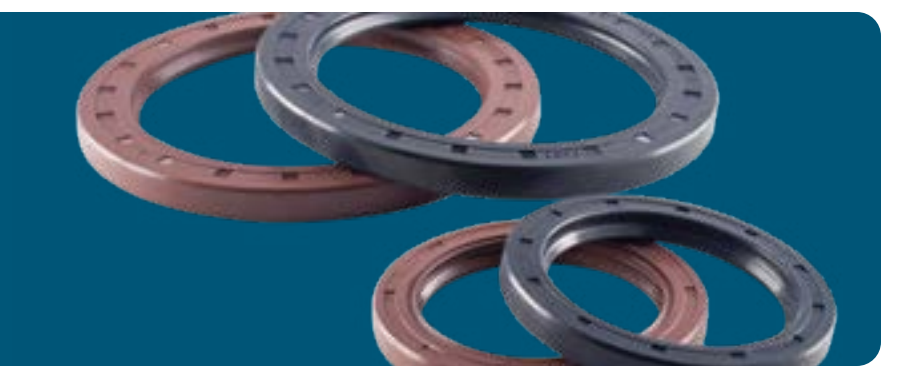

## Understanding Seal Selection

The Seal Selection Tool can be used to find a seal for your application using three methods:

- Selection By Specification
- Selection By Part Number
- Competitor Interchange

Each one of these tabs has a different list of attributes/features that are used to find a seal.

The **Selection By Specification** option should be used when the part number of an existing seal is unavailable but the characteristics of the desired seal are known. Not all fields are required to produce results.

Using the Seal Selection Tool

#### Selection By Specification

Follow these steps to find a potential seal for your application:

- 1. Select the **Seal Category** based on the type of seal needed in the drop-down menu.
- 2. Select a **Seal Material** from the options in the drop-down menu. Material selection can be based on chemical compatibility, application operating temperature, abrasion resistance, etc.
- 3. Select the **Seal Type** from the options in the drop-down menu. The seal type defines the cross-section of the seal, which can be found in the **Timken Seal Catalog**. Seal types can differ in number of sealing lips, sprung vs. unsprung, etc.
- 4. Units: Select inch or metric from the drop-down to the right of Seal Category.
- 5. Enter the **Shaft Diameter**, as it is the only required field on this tab. For a nominal shaft size (no range), put the nominal value in the Minimum and Maximum boxes.

Each field will act as a filter. Fill in as much or as possible to refine the search results. Some options will not be available in the drop-down menus if a previously defined filter is in place.

The **Selection By Part Number** tab should be used when a Timken part number is available. The output of this selection will provide specifications/attributes for the Timken seal.

The **Competitor Interchange** should be used when a seal part number is available but it is *not* a Timken part number. The output of this section is Timken equivalent(s) seal that can be used to interchange the current competitor part number.

- 6. Input the range for **Housing Bore**. For a singular housing size (no range), put the nominal value in both the Minimum and Maximum boxes.
- 7. Input ranges for **Outside Diameter**. This is the outside of the diameter of the physical seal and will differ slightly from the desired Housing Bore, as the seal is a press fit into the housing. Outside Diameter cannot be used interchangeably with Housing Bore. For a singular outside Diameter (no range), put the nominal value in the Minimum and Maximum boxes.
- 8. Input the range of the seal width. For a nominal width size (no range), put the nominal value in the Minimum and Maximum boxes.
- 9. When all desired parameters have been entered into their respective boxes, click **Search**. Available options will be listed below.

#### Selection By Part Number

- 1. Enter the Timken part number into the **Part Number** box. An asterisk (\*) can be used for a wildcard search.
- 2. Click the **Search** button, and some details will appear below. For more details on the seal, click the part number of the output.

### Output and Interpretations

#### You can take these results and ….

- Find a suitable catalog seal based on your given inputs.
- Acquire more specific details about your selected seal part number.
- Find a Timken interchange to your competitor part number.
- Design a Timken seal into your application.

## Still Need Help?

- Contact your Timken sales office. Locate your local office by visiting **[locations.timken.com.](https://locations.timken.com/)**
- Email us at TimkenEngineeringHelp@timken.com.

#### IMPORTANT NOTE: The accuracy of this technical information is dependent upon the validity and completeness of information supplied to Timken. Actual product performance is affected by many factors beyond the control of Timken. Therefore, the suitability and feasibility of all designs and product selection should be validated by you. For the above reasons, this information is submitted solely to provide you, a customer of Timken or its parent or affiliates, with data to assist you in your design. No warranty, expressed or implied, including any warranty of fitness for a particular purpose, is made by Timken by the<br>submission o

The Timken team applies their know-how to improve the reliability and performance of machinery in diverse markets worldwide. The company designs, makes and markets bearings, gear drives, automated lubrication systems, belts, brakes, clutches, chain, couplings, linear motion products and related industrial motion rebuild and repair services.

### **Stronger By Design.**

#### Selection By Competitor Interchange

- 1. Select the **Brand Name** of the seal from the drop-down menu.
- 2. Enter the part number in the **Brand Part Number** field.
- 3. Click Search. To view more details of the Timken interchange, click on the Timken part number.